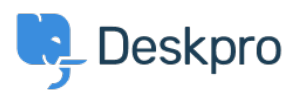

[Knowledge Base](https://support.deskpro.com/en-GB/kb) > [Deskpro Legacy](https://support.deskpro.com/en-GB/kb/deskpro-legacy) > [Adding a background image to the user portal](https://support.deskpro.com/en-GB/kb/articles/adding-a-background-image-to-the-user-portal)

## Adding a background image to the user portal

Lauren Cumming - 2023-08-31 - [Comments \(0\)](#page--1-0) - [Deskpro Legacy](https://support.deskpro.com/en-GB/kb/deskpro-legacy)

## **Question:**

What is the easiest way to add background image to our support portal?

## **Answer:**

Go to **Admin > User Interface > Helpcenter > Edit Custom CSS** to change the CSS of the portal.

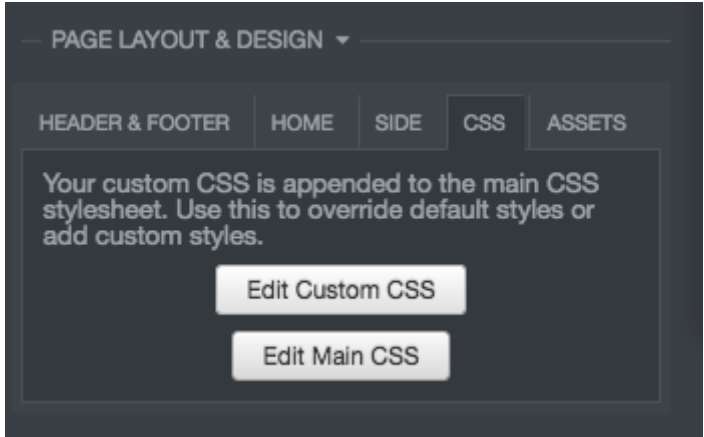

Add the following to the template:

```
.dp-po .dp-po-main {
 background-image: url(your_url_here);
}
```
You can add you can add background-size: contain; or background-size: cover; to adapt the size as needed

The URL needs to be a publicly accessible image. This will achieve a result like the below:

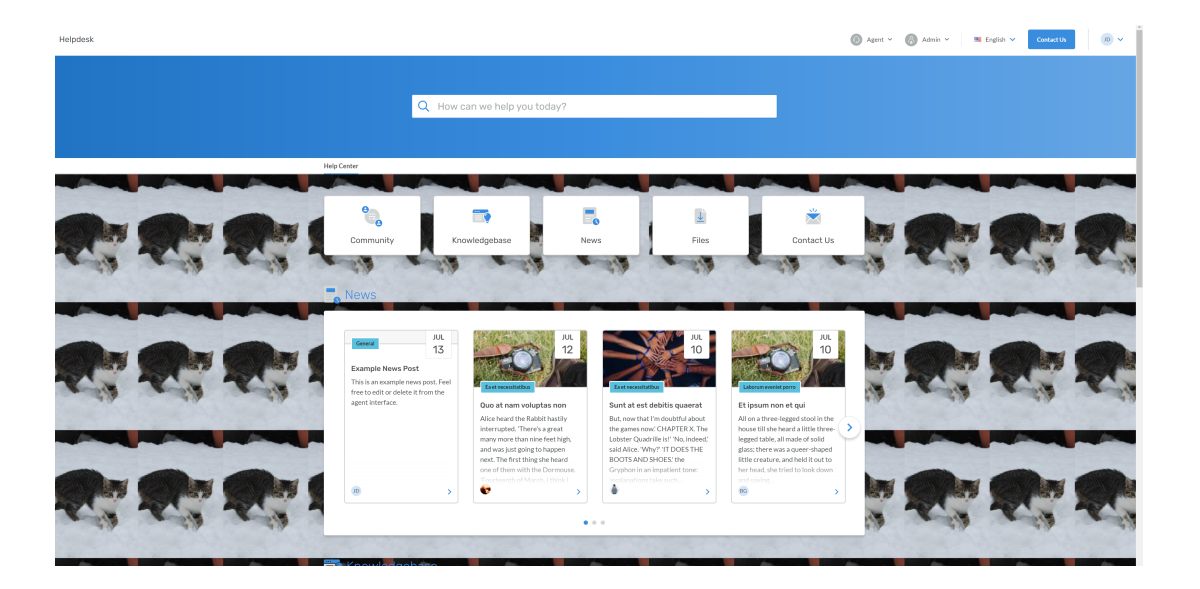